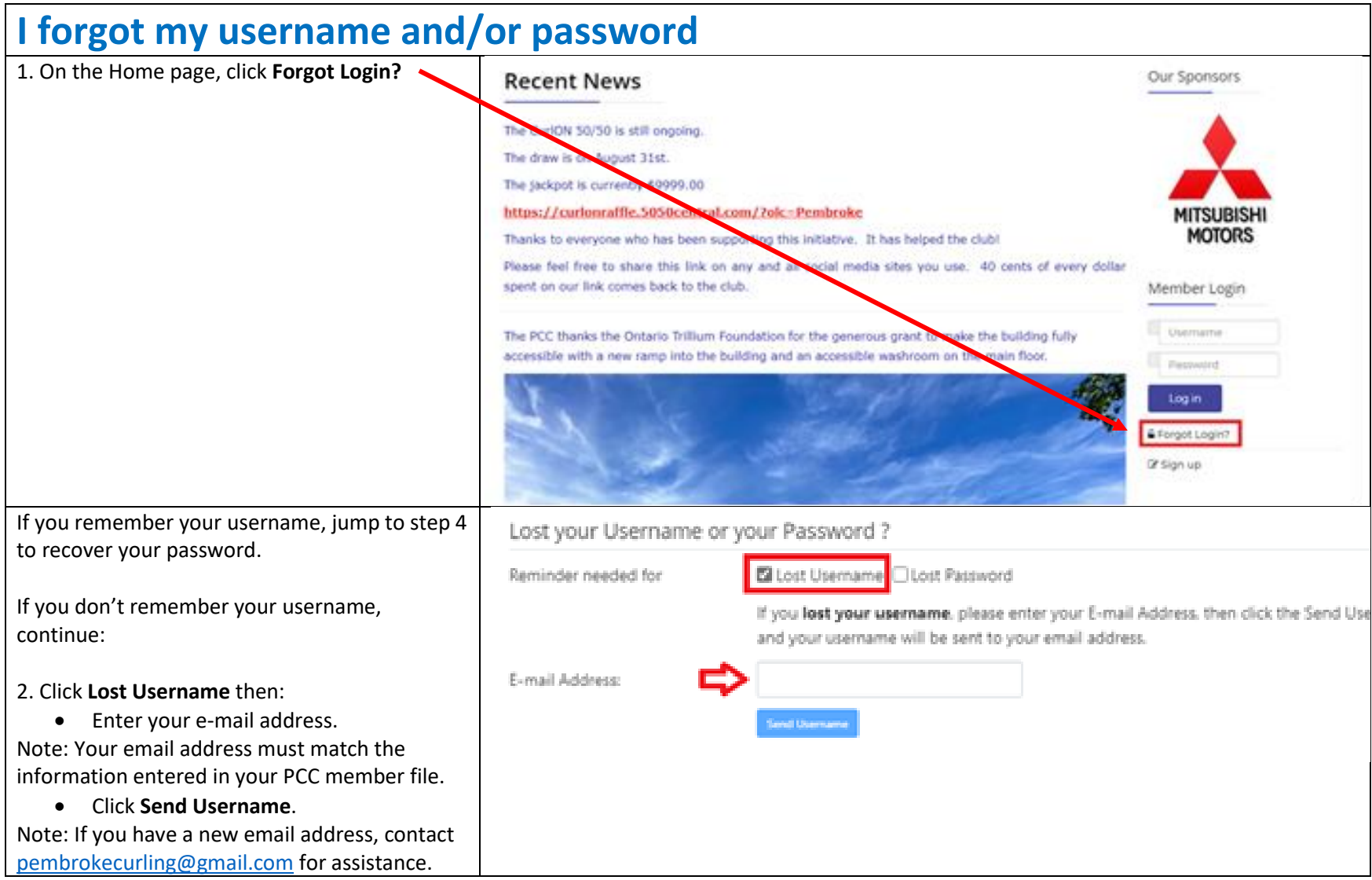

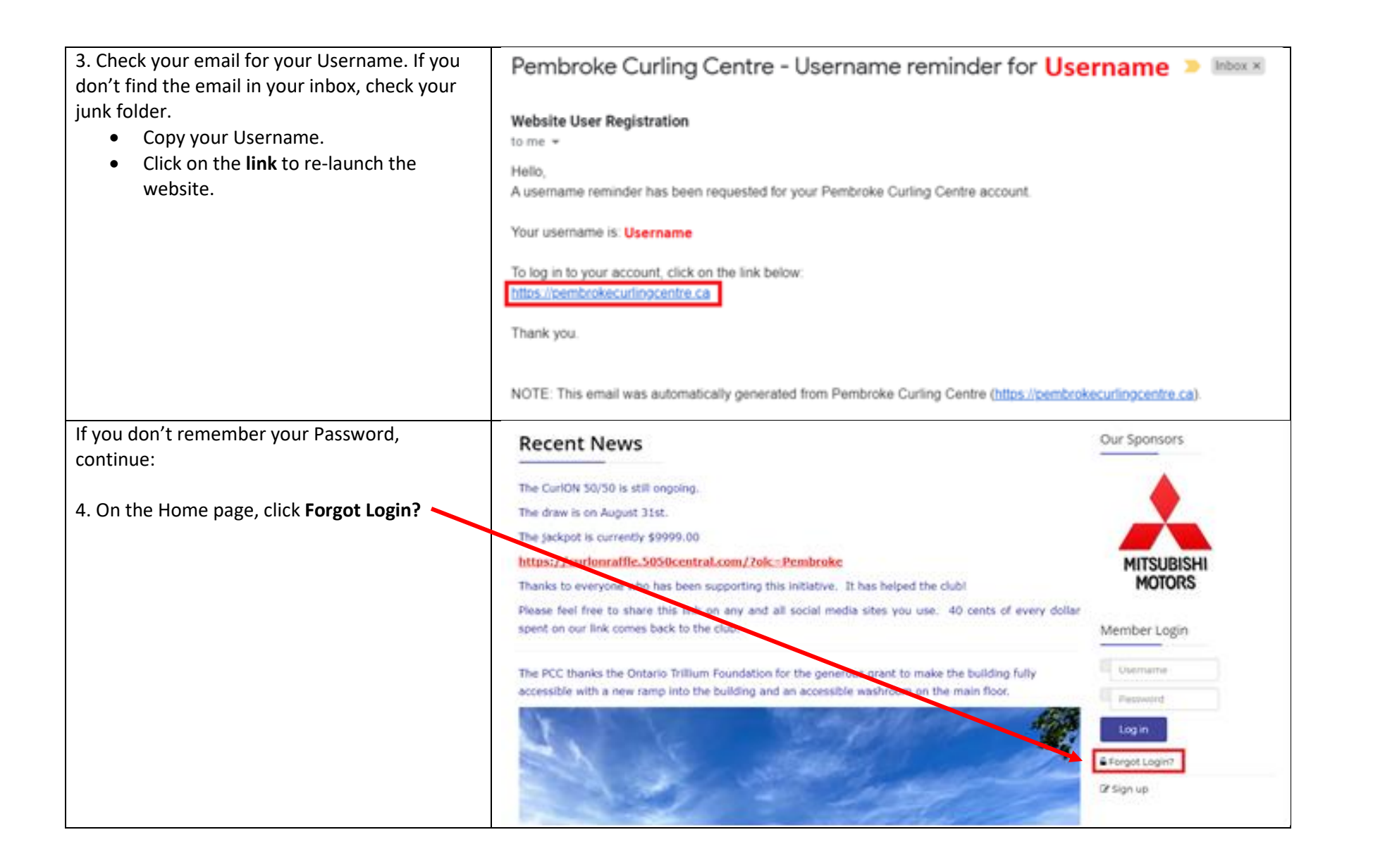

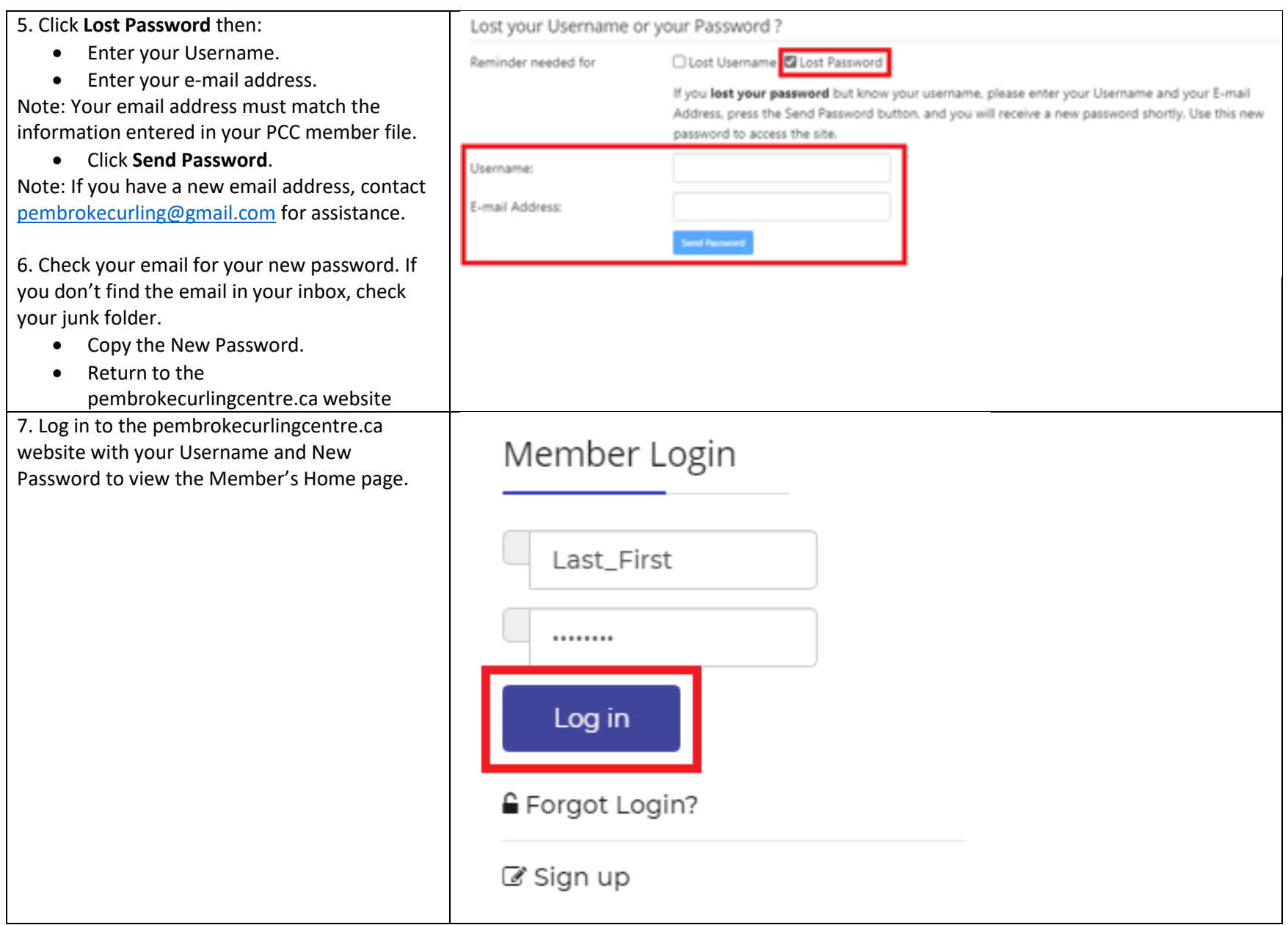

You can keep the assigned password or change your password.

If you want to change your Username or Password, continue:

8. Navigate to the Edit Your Details page:

- Click on **Member's Home**, then **Member Information**, then **My Information**.
- Click **Edit**, then **Update Your Profile**.

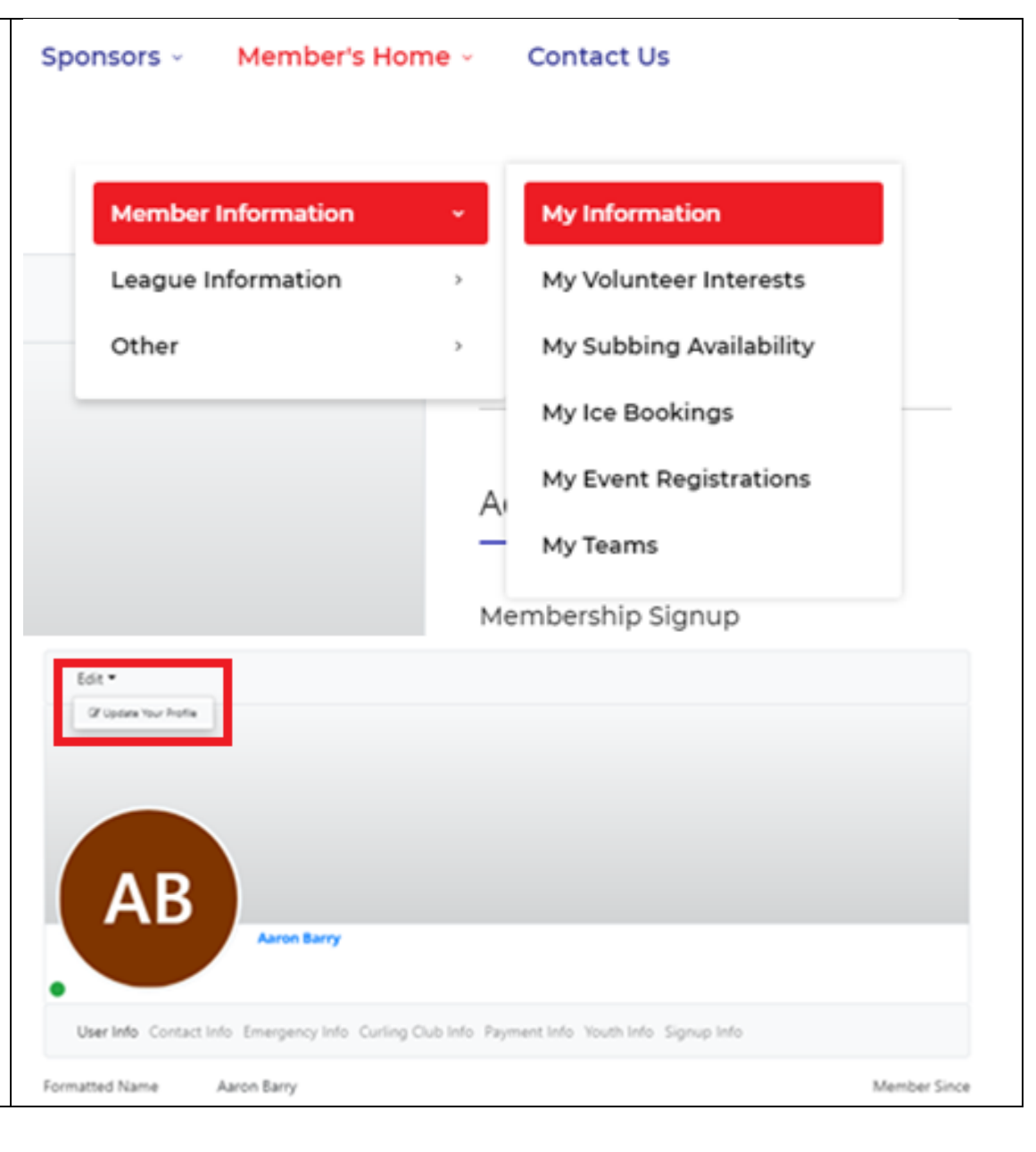

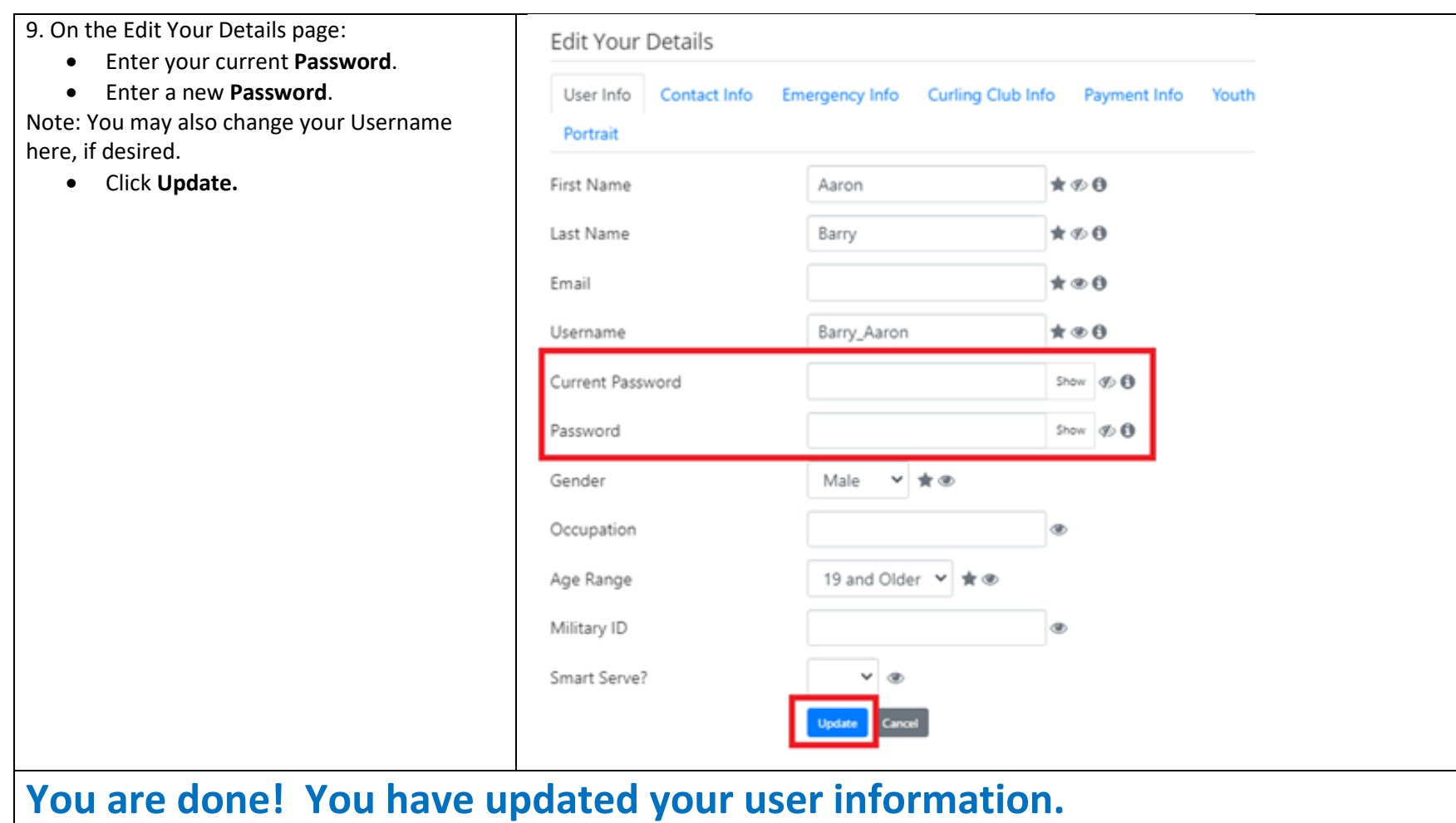